# РУКОВОДСТВО ПОЛЬЗОВАТЕЛЯ

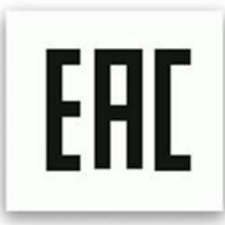

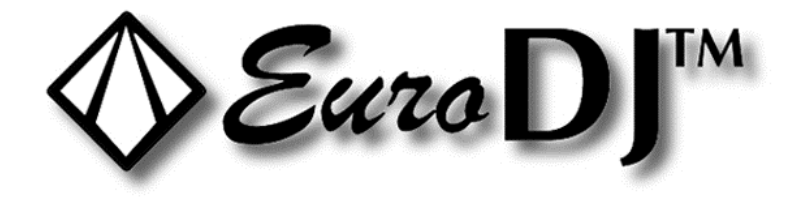

## SHOWBAR-1484

## ИНСТРУКЦИИ ПО ТЕХНИКЕ БЕЗОПАСНОСТИ ВНИМАНИЕ!

Будьте осторожны при эксплуатации прибора. Во избежание удара током не трогайте электрические провода под напряжением.

Не допускайте попадания на прибор капель дождя или другой влаги.

Прежде чем открыть корпус, отсоедините прибор от электрической сети.

В целях безопасности внимательно прочтите данное руководство перед началом эксплуатации прибора.

#### Описание:

Один из классических приборов для дискотечных световых эффектов. Идеально подходит для клубов, баров, дискотек, караоке, музыкальных магазинов, шоу диджеев, небольших мероприятий, и пр.

#### Характеристики:

\*белый светодиод (эффект beam)+SMD 3 в 1 RGB \*светодиодный дисплей \*14 белых светодиодов CREE с высокой яркостью, 84\*SMD 50 RGB

## Соединение DMX-512 / соединение приборов между собой Подключение через разъёмы XLR:

Если вы используете контроллер с таким же типом разъёмов XLR, вы можете подключить выход DMX контроллера напрямую к входу DMX первого прибора в цепи DMX. Если вы хотите подключить контроллер с другим типом разъёмов XLR, вам нужно использовать специальные переходники.

#### Подключение световых приборов в цепь DMX:

Подсоедините выход DMX первого устройства в цепи к входу DMX следующего. Всегда подключайте выход одного прибора к входу следующего, пока не подключите все в одну цепь.

**Внимание:** к кабелю DMX последнего устройства в цепи должен быть подсоединён терминатор. Припаяйте резистор на 120 Ом между сигналами (-) и (+) в 3-пиновом штекере и вставьте его в выход DMX последнего устройства.

#### **Подключение к электросети:**

Подсоедините световой прибор к электрической сети с помощью кабеля, прилагающегося в комплекте.

## **1. Протокол DMX 512**

### **Назначение адресов**

Дисплей на задней панели позволяет присваивать прибору DMX адрес, который определяется как первый канал – с него прибор будет отвечать на команды контроллера. Например, если вы настроите адрес на канал 7, прибор будет использовать для управления каналы с 7 по 14. Для того чтобы приборы управлялись корректно и независимо друг от друга в цепи DMX, пожалуйста, убедитесь, что каналы не накладываются друг на друга. Если два, три и более прибора настроены на один канал, они будут работать синхронно. По протоколу DMX можно задать адреса в диапазоне с 1 по 512. После того как вы подключите устройство к сети, оно запустится. По окончании перезагрузки прибора на дисплее загорится А-ОО1. После этого нужно назначить желаемый адрес DMX путем нажатия кнопок UP (вверх) или DOWN (вниз).

#### **Управление по протоколу DMX:**

После того как вы присвоили адреса всем приборам, вы можете приступить к их управлению через контроллер DMX. При включении устройство автоматически определит, получен сигнал DMX или нет.

## **ФУНКЦИИ DMX**

#### **6-КАНАЛЬНЫЙ РЕЖИМ**

Канал 1 – диммирование от минимальной яркости до максимальной Канал 2 – стробирование Канал 3 – диммирование красного от минимальной яркости до максимальной Канал 4 – диммирование зелёного от минимальной яркости до максимальной Канал 5 – диммирование синего от минимальной яркости до максимальной Канал 6 – диммирование белого от минимальной яркости до максимальной

### **9-КАНАЛЬНЫЙ РЕЖИМ**

Канал 1 – диммирование от минимальной яркости до максимальной Канал 2 – стробирование

- Канал 3 диммирование красного от минимальной яркости до максимальной
- Канал 4 диммирование зелёного от минимальной яркости до максимальной
- Канал 5 диммирование синего от минимальной яркости до максимальной
- Канал 6 диммирование белого от минимальной яркости до максимальной
- Канал 7 цвет макро
- Канал 8 воспроизведение готовых программ

Канал 9 – регулировка скорости воспроизведения готовых программ

#### **56-КАНАЛЬНЫЙ РЕЖИМ**

Канал 1 – диммирование белого 1 от минимальной яркости до максимальной Канал 2 – диммирование белого 2 от минимальной яркости до максимальной Канал 3 – диммирование белого 3 от минимальной яркости до максимальной \*\*\*

Канал 13 – диммирование белого 13 от минимальной яркости до максимальной Канал 14 – диммирование белого 14 от минимальной яркости до максимальной Канал 15 – диммирование красного группы А от минимальной яркости до максимальной Канал 16 – диммирование зелёного группы А от минимальной яркости до максимальной Канал 17 – диммирование синего группы А от минимальной яркости до максимальной Канал 18 – диммирование красного группы В от минимальной яркости до максимальной Канал 19 – диммирование зелёного группы В от минимальной яркости до максимальной Канал 20 – диммирование синего группы В от минимальной яркости до максимальной \*\*\*

Канал 51 – диммирование красного группы М от минимальной яркости до максимальной Канал 52 – диммирование зелёного группы М от минимальной яркости до максимальной Канал 53 – диммирование синего группы М от минимальной яркости до максимальной

Канал 54 – диммирование красного группы N от минимальной яркости до максимальной Канал 55 – диммирование зелёного группы N от минимальной яркости до максимальной Канал 56 – диммирование синего группы N от минимальной яркости до максимальной

#### **61-КАНАЛЬНЫЙ РЕЖИМ**

Канал 1 – диммирование от минимальной яркости до максимальной

Канал 2 – стробирование

Канал 3 – диммирование белого 1 от минимальной яркости до максимальной Канал 4 – диммирование белого 2 от минимальной яркости до максимальной Канал 5 – диммирование белого 3 от минимальной яркости до максимальной \*\*\*

Канал 15 – диммирование белого 13 от минимальной яркости до максимальной Канал 16 – диммирование белого 14 от минимальной яркости до максимальной Канал 17 – диммирование красного группы А от минимальной яркости до максимальной Канал 18 – диммирование зелёного группы А от минимальной яркости до максимальной Канал 19 – диммирование синего группы А от минимальной яркости до максимальной Канал 20 – диммирование красного группы В от минимальной яркости до максимальной Канал 21 – диммирование зелёного группы В от минимальной яркости до максимальной Канал 22 – диммирование синего группы В от минимальной яркости до максимальной \*\*\*

Канал 53 – диммирование красного группы М от минимальной яркости до максимальной Канал 54 – диммирование зелёного группы М от минимальной яркости до максимальной Канал 55 – диммирование синего группы М от минимальной яркости до максимальной Канал 56 – диммирование красного группы N от минимальной яркости до максимальной

Канал 57 – диммирование зелёного группы N от минимальной яркости до максимальной

Канал 58 – диммирование синего группы N от минимальной яркости до максимальной

Канал 59 – цвет макро

Канал 60 – воспроизведение готовых программ

Канал 61 – регулировка скорости воспроизведения готовых программ

#### **71-КАНАЛЬНЫЙ РЕЖИМ**

Канал 1 – диммирование от минимальной яркости до максимальной

Канал 2 – диммирование белого 1 от минимальной яркости до максимальной

Канал 3 – диммирование белого 2 от минимальной яркости до максимальной

Канал 4 – диммирование белого 3 от минимальной яркости до максимальной \*\*\*

Канал 14 – диммирование белого 13 от минимальной яркости до максимальной

Канал 15 – диммирование белого 14 от минимальной яркости до максимальной

Канал 16 – диммирование от минимальной яркости до максимальной

Канал 17 – диммирование красного группы А от минимальной яркости до максимальной

Канал 18 – диммирование зелёного группы А от минимальной яркости до максимальной

Канал 19 – диммирование синего группы А от минимальной яркости до максимальной

Канал 20 – диммирование от минимальной яркости до максимальной

Канал 21 – диммирование красного группы В от минимальной яркости до максимальной

Канал 22 – диммирование зелёного группы В от минимальной яркости до максимальной Канал 23 – диммирование синего группы В от минимальной яркости до максимальной

\*\*\*

Канал 64 – диммирование от минимальной яркости до максимальной

Канал 65 – диммирование красного группы М от минимальной яркости до максимальной

Канал 66 – диммирование зелёного группы М от минимальной яркости до максимальной

Канал 67 – диммирование синего группы М от минимальной яркости до максимальной

Канал 68 – диммирование от минимальной яркости до максимальной

Канал 69 – диммирование красного группы N от минимальной яркости до максимальной Канал 70 – диммирование зелёного группы N от минимальной яркости до максимальной

Канал 71 – диммирование синего группы N от минимальной яркости до максимальной

#### **2**. **Режим звуковой анимации**

Нажмите кнопку MODE и дождитесь, когда на дисплее появится SOUD, и нажмите ENTER. Устройство начнет работать в такт музыке.

#### **3. Автоматический режим**

Нажмите кнопку MODE и дождитесь, когда на дисплее появится au01. Нажатием кнопки ENTER подтвердите выбор команды. Далее с помощью кнопок UP (вверх) или DOWN (вниз), выберите один из пунктов меню от au01 до au30 и снова нажмите ENTER. Устройство начнет воспроизведение встроенных шоу-программ.

Скорость программы может быть отрегулирована в диапазоне от 00 (минимум) до 20 (максимум).

## 4. Синхронизация и режим master /slave

Включите на одном из приборов режим звуковой анимации или автоматический, как описано выше. Затем на остальных приборах, которые вы будете подключать в цепь, нажмите кнопку МОDE, чтобы на дисплее отобразилось обозначение А001. Нажатием кнопки ENTER активируйте режим. Далее подсоедините эти приборы к первому, на котором вы установили автоматический режим или режим звуковой анимации. При этом необходимо отключить подсоединённые приборы от DMX-контроллера: они будут работать синхронно, как ведомые (slave), а первый прибор будет выполнять функцию ведущего (master).

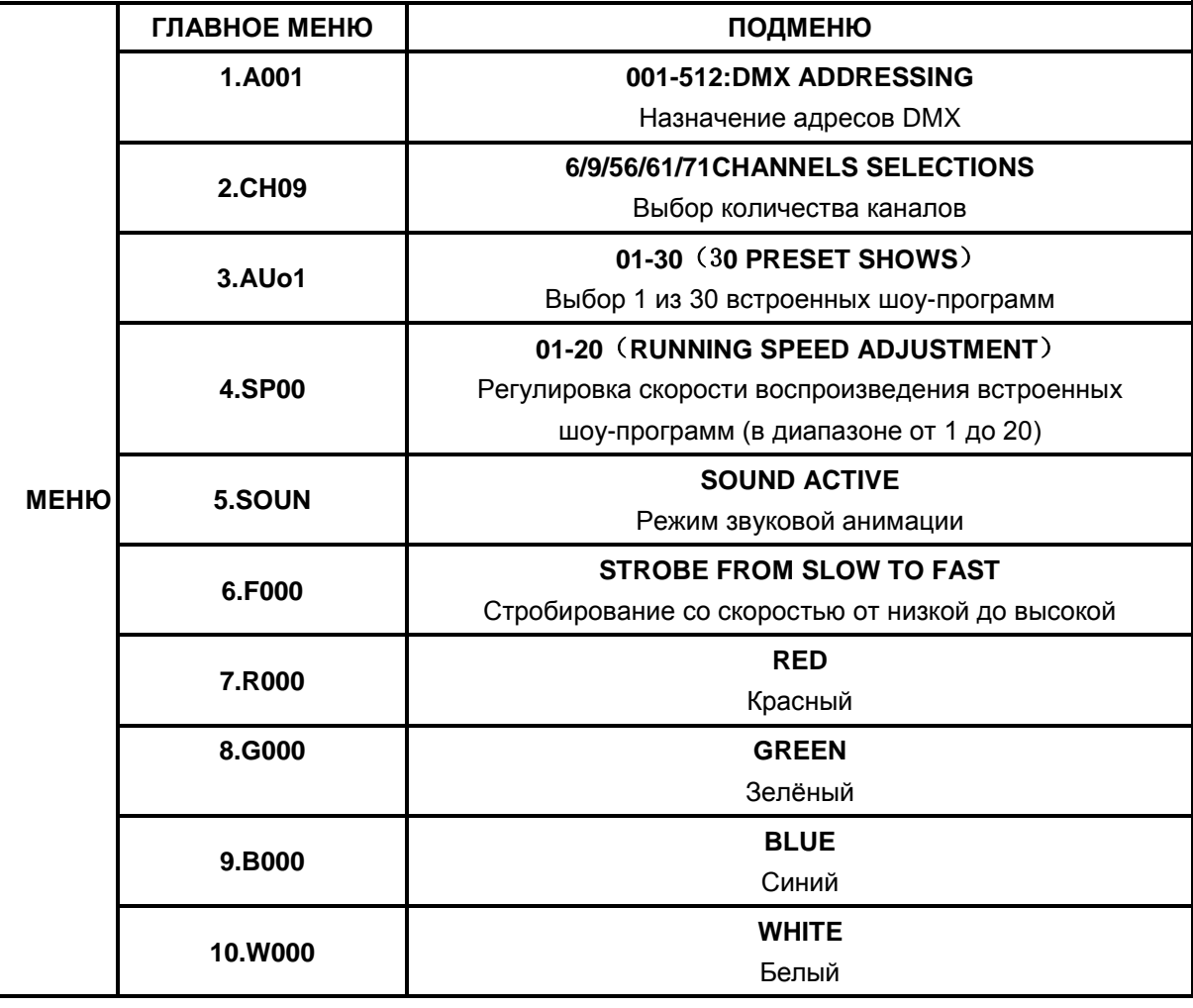

## 5. УПРАВЛЕНИЕ С ПОМОЩЬЮ ДИСПЛЕЯ

#### Замена предохранителя

В случае если тонкопроводной предохранитель устройства оплавится, его можно заменить только на аналогичный.

Перед заменой предохранителя отключите устройство от электросети. Процесс замены:

**Шаг 1:** С помощью соответствующей отвёртки откройте отсек для предохранителя на задней панели прибора.

**Шаг 2:** Извлеките старый предохранитель из держателя.

**Шаг 3:** Вставьте новый предохранитель в держатель.

**Шаг 4:** Вставьте держатель с новым предохранителем в отсек.

### **ТЕХНИЧЕСКИЕ ХАРАКТЕРИСТИКИ**

\*белый светодиод (эффект beam)+SMD 3 в 1 RGB

\*светодиодный дисплей

\*14 белых светодиодов CREE с высокой яркостью, 84\*SMD 50 RGB

\*переменный ток: 100-240 В 50/60 Гц

\*потребляемая мощность: макс.100 Вт

\*отдельный строб 0-30 Гц;

\*режимы управления: протокол DMX 512, master/slave, автоматический, режим звуковой анимации;

\*каналы DMX: 6/9/56/61/71;

\*автоматическое отключение дисплея в течение 5 секунд после завершения настроек прибора;

\*угол раскрытия луча (beam): 5°;

 $^*$ допустимая температура окружающей среды: от -20 $^0$  до 40 $^0;$ 

\*в комплект входит подвесное крепление;

\*вес нетто: 2,6 кг;

\*габариты: 1000\*100\*150 мм (длина\*ширина\*высота)

**Обратите внимание: любая информация, содержащаяся в данном руководстве, может быть изменена без предварительного уведомления.**